Leica iCON для укладання асфальту 3D керування машиною для робіт з укладання асфальту

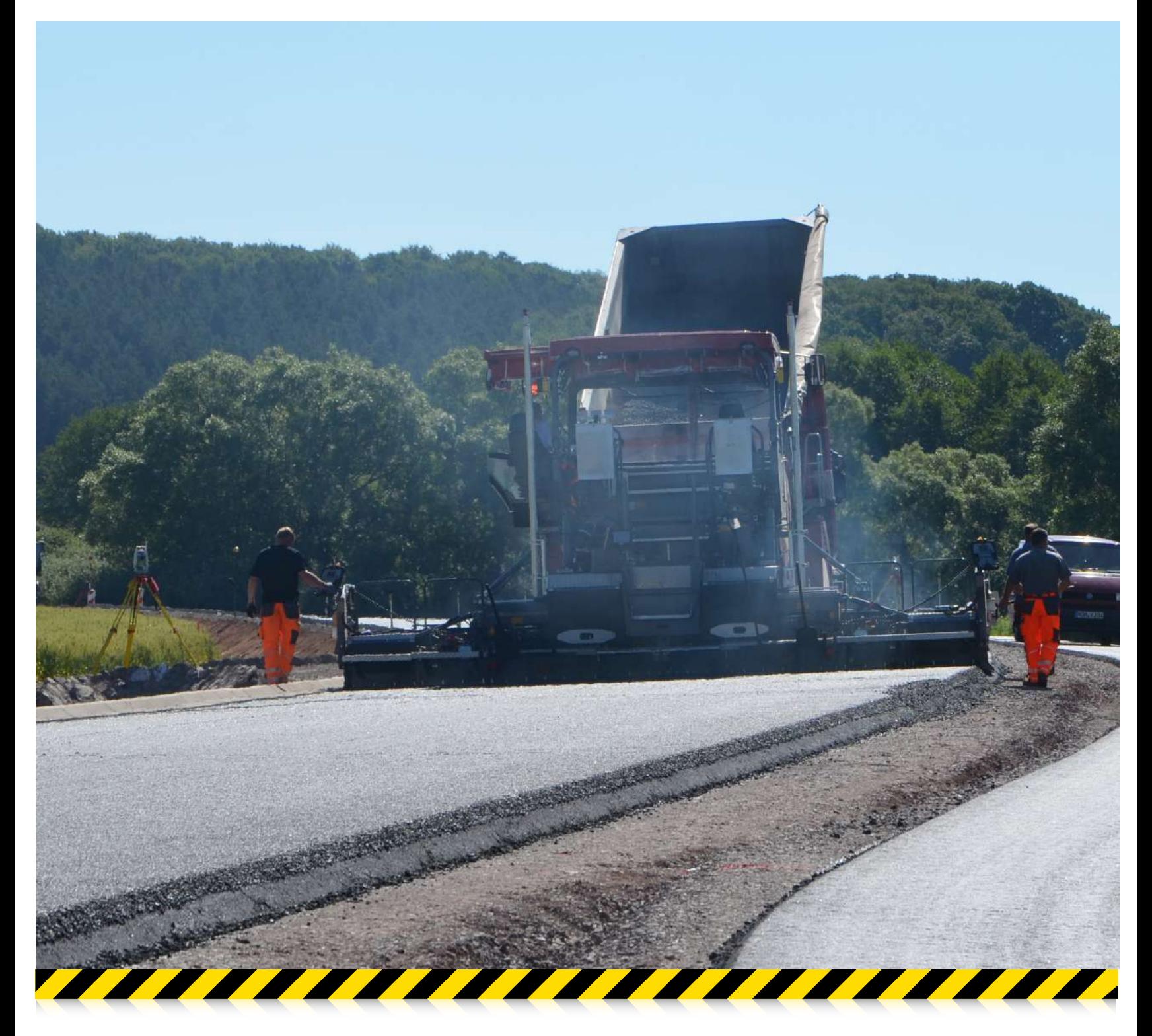

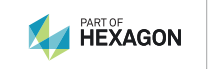

www.ngc.com.ua inl -f Ŧ

- when it has to be right

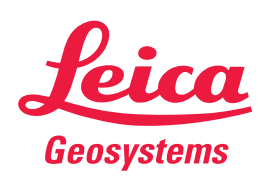

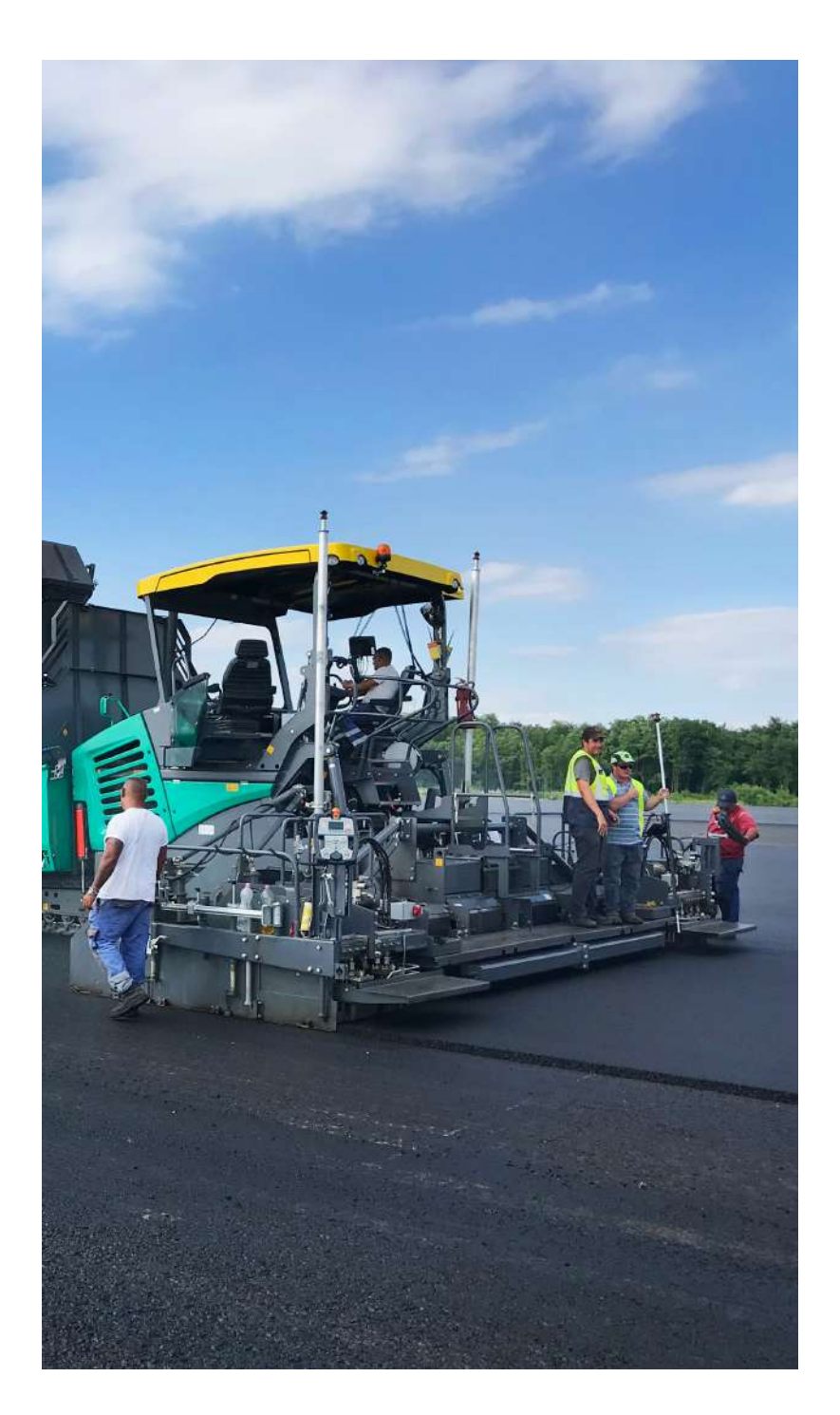

# Простий інтерфейс користувача

**Інтерфейс з розширеною підтримкою завдань користувача**

синхронізуються з Leica ConX. вимірювання відправляються на панель MCP80, а потім налаштувань, функцій безпеки та вибору тахеометрів. Вихідні наприклад, проста компенсація змін висоти та обертання, доступ дозволяє оператору мати найважливіші функції під рукою, допомагати оператору у виконанні його робочих завдань. Швидкий Leica iCON pave для рішення щодо укладання асфальту призначено

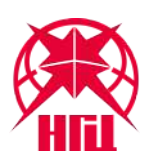

Майстер-представник Leica Geosystems в Україні **Навігаційно-геодезичний центр**

**www.ngc.com.ua** Тел.: +38 (067) 715-27-37 Тел./факс: +38 (044) 494-29-09 Київ, вул. Попудренка 52, оф. 503 Харків, вул. Балакірєва 23-A, оф.1

 Тел./факс: +38 (057) 728-22-50 Тел.: +38 (095) 402-90-02 **ngc@ngc.com.ua**

#### **ОСНОВНІ ХАРАКТЕРИСТИКИ**

- Безструнне укладання асфальту знижує витрати
- та скорочує час виконання проекту
- Для будь-якого завдання з укладання можна
- Відстеження, перегляд та синхронізація через використовувати безліч сенсорних комбінацій
- Автоматичний рух перекатами для Leica ConX
- безперервного мощення високої якості
- Підтримка всіх основних марок
- асфальтоукладальників
- ширину і рульове управління ■ Професійна версія пристрою включає робочу

## **ОСНОВНІ ПЕРЕВАГИ**

- завантаження посилальної інформації ■ Асфальтоукладач готовий до укладанняпісля
- якості укладання 24/7 ■ Усунена неточність струн при незмінній
- акуратно заасфальтованій поверхні ■ Нижчі витрати на утримання дороги завдяки
- завдяки зняттю струн з машини ■ Підвищена безпека для робітників на ділянці,

## **ПІДГОТОВКА**

розширенням XML) через Leica ConX ■ Завантажте дані проекту (файли з

- Виберіть умовний рівень у проекті
- Налаштуйте екран

### **РОБОЧИЙ ПРОЦЕС**

- Слідкуйте за ходом роботи на панелі та, за
- потреби, скоригуйте налаштування
- запасного тахеометра ■ Проводьте контрольні перевірки за допомогою
- руху перекатами ■ Переставляйте тахеометр для автоматичного

#### **КОНТРОЛЬ ЯКОСТІ**

часу за допомогою Leica ConX ■ Слідкуйте за ходом проекту в режимі реального

- Створюйте документацію для сдачі
- віддаленої підтримки **• Використовуйте Leica ConX для надання**

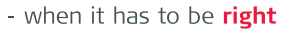

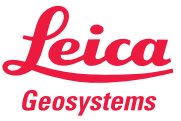